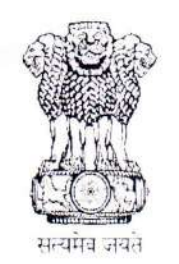

आयकर निदेशालय (पद्धति) Directorate of Income Tax (Systems), ए. आर. ए. सेंटर, भूतल,झण्डेवालान एक्सटेशन ARA Centre, Ground Floor, E-2, Jhandewalan Extension, नई दिल्ली / New Delhi – 110055

Date: 11.10.2023

### F.No. DGIT(S)-ADG(S)-2/Profile View Access/2023-24

To.

All Principal Chief Commissioner(s) of Income-tax/ CCsIT All Principal Director General(s) of Income-tax/ DGsIT All Principal Commissioner(s) of Income-tax/ CsIT/ CsIT (Admin & TPS)/ CsIT (TDS) All Principal Director(s) of Income-tax / DsIT

Sir / Madam.

# Sub: Access for Taxpayer Profile Views enabled for Jurisdictional Assessing Officers with respect to Jurisdictional PANs-reg.

Kindly refer to the above.

The Tax Payer Profile view on Insight portal provides users access to tax  $2.$ payers' information under various tabs such as ITR based information, Third Party Reporting's, Asset information etc.

Access to Taxpayer Profile Views at Insight has been enabled for 3. Jurisdictional Assessing Officers in respect of PANs falling under their jurisdiction.

Jurisdictional Assessing Officers are required to take below mentioned  $\overline{4}$ steps to access Profile views of PAN available in their Jurisdiction:

- a. User needs to login to Insight Portal and select Profile Views option from menu available on Left side at Home Page.
- b. User needs to select "Taxpayer Profile Views" option and Enter PAN. Level 0 Detail of PAN will be displayed. (Path for accessing Tax Payer Profile view is hereunder: Insight Portal >> Taxpayer Profile View>> (Enter PAN lying in Jurisdiction)
- c. User needs to clickon PAN Hyperlink available in Search Result. In case PAN Searched is available in Jurisdiction of the user, user will be able to view Access Request Form with options "Access for Specified Reason" and "Access for Other Reason".
- d. User may select option "Access for Specified Reason". The Prefilled access form will be visible to user with option to select one of the two "Specified Reasons" (i. Recovery of Demand & ii. Proceedings Pending as per Income Tax Act, 1961) and enter Optional Remarks.
- e. Upon selection of the reason and submission of request, access

would be immediately available. The reason codes entered would be available for viewing to supervisors in the hierarchy of the user hereunder: Insight for viewing is access.(Path seeking Portal>>Workspace>>Access Request>>Jurisdictional PAN Access Request)

Officers in the JAO hierarchy starting from rank of ITO would be able to 5. access taxpayer profile view in the said manner.

For accessing tax payer profile of PANs not lying in the jurisdiction or for 6. accessing confidential information the JAO can avail existing request-based access form.

A quick reference guide with step-by-step screens is attached herewith  $7<sup>1</sup>$ (annexure A).

Yours faithfully,

Matsu

(MANISH MISHRA) Addl. Director General (Systems)-2

Copy to:

- 1. PPS to Chairman, Member (IT &Rev), Member (Admin.& Faceless Scheme), Member (L& S), Member (Inv.), Member (TPS), Member (A&J), CBDT and DGIT(Systems)-2, New Delhi for information.
- 2. Nodal Officer of www.irsofficersonline.gov.in, DG systems corner, ITBA, Insight i-Library.

Addl. Director General (Systems)-2

# **Annexure A:**

#### Accessing Insight Portal

Step 1 Using link https:/[/insight.gov.in, n](http://www.insight.gov.in/)avigate to Insight Portal.

Step 2 Login into the portal using the ID and password registered with ITBA.

Step 3 If the user is mapped to multiple positions, then screen will be displayed for selection of particular charge. Select the relevant position description with which to log in.

Step 4 User will navigate to Home Page on successful Login.

Accessing Taxpayer Profile Views of Jurisdictional PAN

User needs to select "Profile" option available on Left side at Home Page and select Taxpayer Profile Views. User will be navigated to Search PAN Page.

User will enter PAN and Search Result will be displayed.

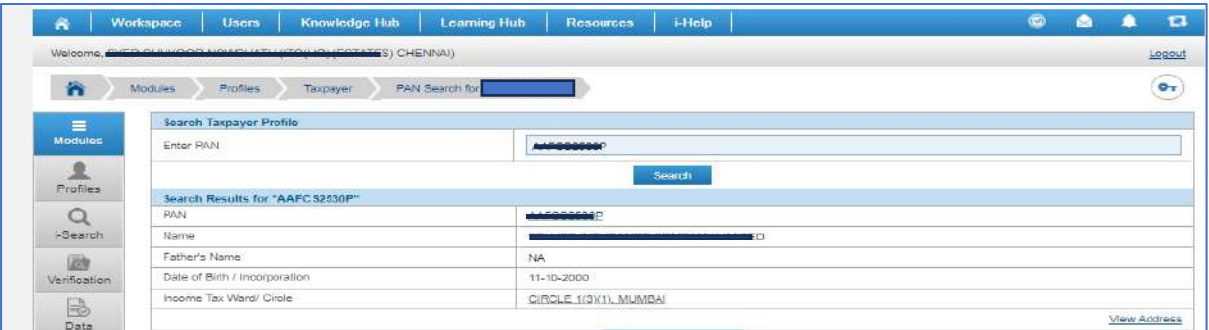

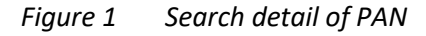

### Options available to Raise Access Request for PAN

Where PAN Searched by user is Jurisdictional PAN of the user, User will get Access Request Form with 2 options: -

- Access for Specified Reason
- Access for Other Reason

By default, the option "Access for specified reason" will be pre-selected. However, user will be able to update the option as "Access for other reason".

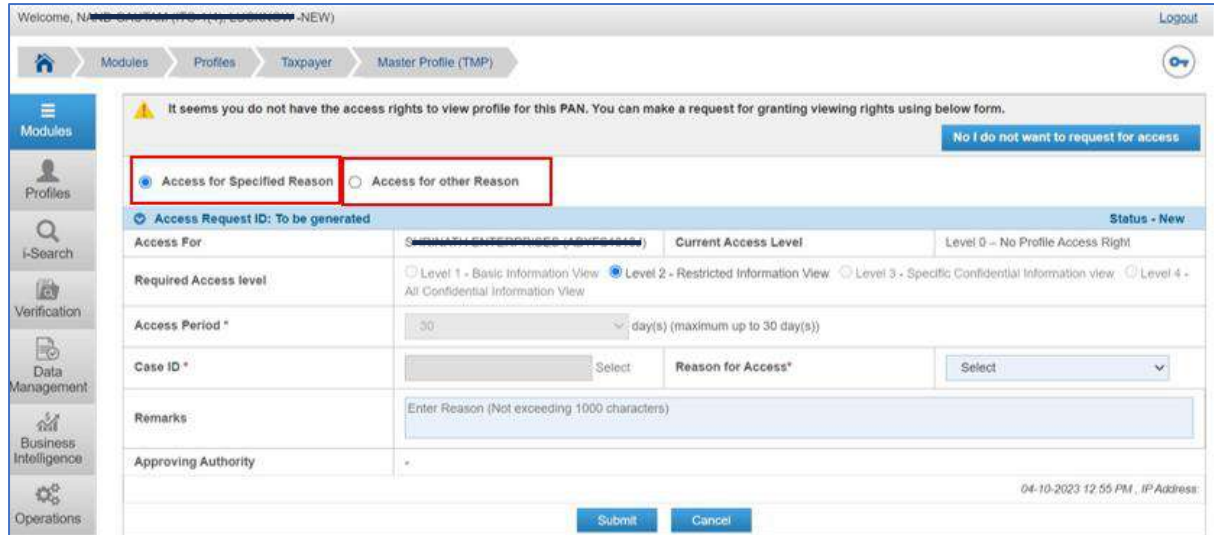

*Figure 2 Options available for Access Request Form*

# Accessing PAN for Specified Reason

- 1. The Access Request Form will be prepopulated for below mentioned fields.
	- o Access form will be prepopulated with PAN Name and PAN for which Access is requested.
	- o Current Access Level applicable for that PAN
	- o Required Access Level- this field will be pre-populated at level 2
	- o Access Period field will be auto populated for 30 days.
	- o Case ID field will be disabled.
	- o Remarks will be enabled though not mandatory.
	- o Approving authority will be left blank since Request is not getting submitted for approval.

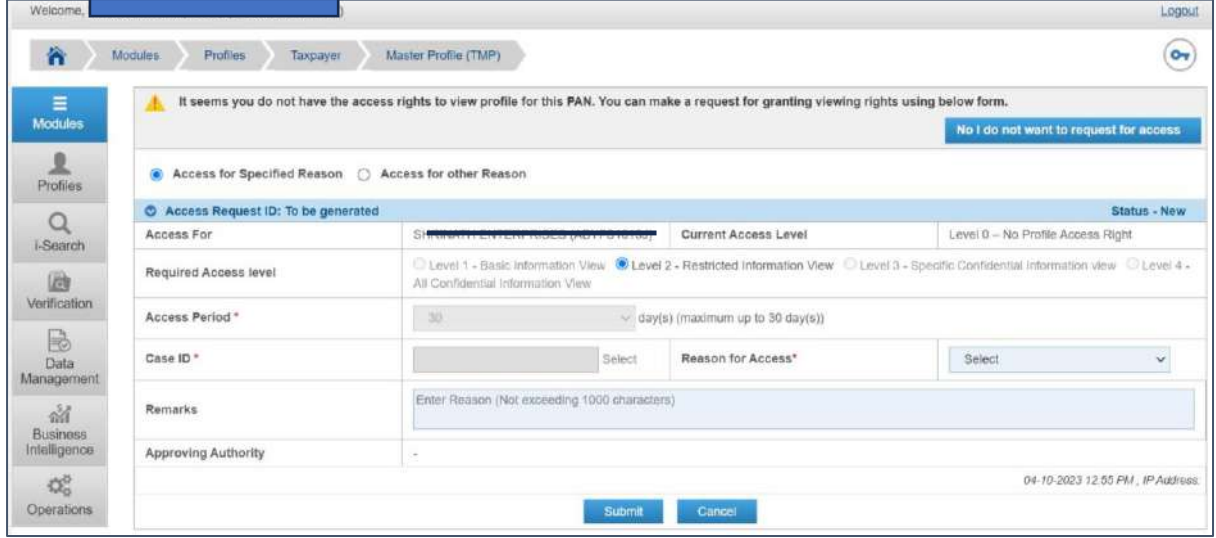

Figure 3 *Access Request form for specified Reason*

- 2. Reason for Access will have values as per detail below. User will be able to select one reason.
	- o Recovery of Demand
	- o Proceedings pending as per Income Tax Act 1961
- 3. Remarks will be enabled though not mandatory.
- 4. On click of submit button, success message will appear and on confirmation of success message user will be navigated to Master Profile Tab of profile views of PAN.

| Workspace<br>₩      |                | Knowledge Hub<br>i-Help<br>Learning Hub<br><b>Users</b><br><b>Resources</b>                                                                                 | $\circledcirc$ |                                |        | tJ |  |  |  |
|---------------------|----------------|----------------------------------------------------------------------------------------------------|----------------|--------------------------------|--------|----|--|--|--|
| Welcome.            |                |                                                                                                    |                |                                | Logout |    |  |  |  |
| 谷                   | <b>Modules</b> | Profiles<br>Master Profile (TMP)<br>Key Insights<br>Taxpayer                                                                                                |                |                                |        |    |  |  |  |
| Ξ                   |                | Profile view for<br>l۷                                                                                                    |                | Profile Summary <sup>(1)</sup> |        |    |  |  |  |
| <b>Modules</b>      |                | Information Profile (TIP) Financial Profile (TFP) Asset Details (TAD) Relationships (TRL) Annual Summary (TAS)<br>Master Profile (TMP) Return Profile (TRP) |                | Master Profile                 |        |    |  |  |  |
| 호<br>Profiles       |                | <b>Key Insights</b><br>Key Info<br>Related TANs<br>Related ITDREINs<br>Photos<br>Attributes<br>Related GSTINs<br>Remarks                                    |                |                                |        |    |  |  |  |
| Q<br><b>LSaarch</b> | Year           | Theme<br>All<br>Filter<br>FY 2018-19<br>$\sim$                                                                                                    |                |                                |        |    |  |  |  |
|                     | $\mathbf{A}$   | Taxpayer Type: Individual (Proprietor)                                                                                                    |                |                                | ×      |    |  |  |  |
| 局<br>Verification   | $\overline{2}$ | Partner in 4 firms                                                                                                    |                |                                |        |    |  |  |  |
|                     | 3              | Director in 3 companies                                                                                                    |                |                                |        |    |  |  |  |
| 喝                   | 4              | Key shareholder in 2 companies                                                                                                    |                |                                |        |    |  |  |  |
| Data<br>Management  | 5              | Return for AY 2018-19 filed in ITR 3 on showing Income of Rs. 23,00,000                                                                                     | ×              |                                |        |    |  |  |  |
|                     | 8              | Revised return for AY 2018-19 filed in ITR 3 on showing Income of Rs. 22,00,000                                                                             |                |                                |        |    |  |  |  |
| άł                  | $\overline{7}$ | ×                                                                                                    |                |                                |        |    |  |  |  |
| <b>Business</b>     |                | 8<br>Nature of Business (ITR): Trading                                                                                                    |                |                                |        |    |  |  |  |

*Figure 4 Navigation to Profile Views on successful Submission of Request*

- 5. The request log will be created and visible to user and all supervisors in hierarchy under "Workspace>>Access Request>> Jurisdictional PAN Access Request" tab.
- 6. Access Request submitted by JAO will be visible in read only mode on click of hyperlink available under "Activity" column.

|                                          | Insight<br>Portal  |                                                |                                                                               |                                                    |                | Insight                                    |
|------------------------------------------|--------------------|------------------------------------------------|-------------------------------------------------------------------------------|----------------------------------------------------|----------------|--------------------------------------------|
| ñ                                        | Workspace          | Knowledge Hub<br><b>Users</b>                  | Learning Hub<br><b>Resources</b>                                              | $i$ -Help                                          |                | $\mathbf{u}$<br>$\left( \mathbf{c}\right)$ |
| <b>Maricom</b>                           |                    | $\mathbf{v}$                                   |                                                                               |                                                    |                | LODOUD                                     |
| h                                        | Млотеарасе         | Access Request                                 |                                                                               |                                                    |                |                                            |
| Ξ<br>Modules                             | Pending for Action | Action Taken Jurisdictional PAN Access Request |                                                                               |                                                    |                |                                            |
| я                                        | $\boldsymbol{H}$   | Activity                                       | Name                                                                          | <b>Request Initiated by</b>                        |                | Date of Request                            |
| <b>Profiles</b>                          | $\mathbf{I}$       | Level 2 - Restricted Information View          | $\sqrt{1 + \frac{1}{2} \left( \frac{1}{2} + \frac{1}{2} \right)}$             | <b>BIA SHETTY</b><br>ITO-1(4), LUCKNOW -NEW        |                | 03-10-2023                                 |
| $\circ$<br>i-Search                      | $\mathbf{2}$       | Level 2 - Restricted Information View          | <b>B.S. PRIVATE LIMITED</b>                                                   | ITO-1(4), LUCKNOW -NEW                             |                | 03-10-2023                                 |
| 运动<br>Verification                       |                    |                                                | $14.141$ $(14.041)$ $(1)$                                                     | of 1 == == 10 > View 1 - 2 of 2                    |                | 04-10-2023 12:59:21 PM, IP Address:        |
| 昆<br>Data<br>Management                  |                    |                                                |                                                                               | <b>Dack</b>                                        |                |                                            |
| rist<br><b>Business</b><br>Intelligence  |                    |                                                |                                                                               |                                                    |                |                                            |
| $\mathbb{Q}_G^{\text{II}}$<br>Operations |                    |                                                |                                                                               |                                                    |                |                                            |
|                                          |                    |                                                |                                                                               | Sitemap   Terms and Conditions   Websites Policies |                |                                            |
|                                          |                    | india.gov.in                                   | Copyright CI Income Tax Department, Ministry of Finance, Government of India. |                                                    | <b>Intrust</b> |                                            |

*Figure 4 Request visible in Workspace*

- 7. In case user is trying to access same PAN Second time, selection of reason will not be prompted.
- 8. The above access will be allowed for period of 30 days by default. And after expiry of 30 days the access will be revoked.
- 9. User will be able to submit request for Accessing Level 3 or Level 4 of Information as per existing Access Request flow (With Approval Flow).
- 10. Following Tabs under TAS (Taxpayer Annual Summary) will not be visible to the user.
	- o TAS>>Information>>Uploads>> "Reference Report" Tab
	- o TAS>>ITBA Proceedings Tab

# Accessing PAN for Other Reason

1. User will be able to select option "Access for Other Reason" and the form as displayed below will open.

| Â                               | Modules <sup>®</sup><br><b>Proffes</b><br>Taxpayer | Master Profile (TMP)                                                                                                    |                             | $O_{\mathbb{Z}}$                       |  |  |  |  |
|---------------------------------|----------------------------------------------------|----------------------------------------------------------------------------------------------------|-----------------------------|----------------------------------------|--|--|--|--|
| Ξ<br><b>Modules</b>             |                                                    | It seems you do not have the access rights to view profile for this PAN. You can make a request for granting viewing rights using below form.                                 |                             | No I do not want to request for access |  |  |  |  |
|                                 | C Access Request ID: To be generated               | Status New                                                                                                    |                             |                                        |  |  |  |  |
| Profiles                        | Access For                                         |                                                                                                    | <b>Current Access Level</b> | Level 0 - No Profile Access Right      |  |  |  |  |
| I-Search<br>园                   | Required Access level                              | C Level 1 - Basic Information View O Level 2 - Restricted Information View O Level 3 - Specific Confidential Information view O Level 4<br>-All Confidential Information View |                             |                                        |  |  |  |  |
| Verification                    | Access Period *                                    | $\vee$ day(s) (maximum up to 90 day(s))                                                                                                    |                             |                                        |  |  |  |  |
| B<br>Data                       | Case ID*                                           | Select                                                                                                    | Reason for Access*          | Select<br>$\checkmark$                 |  |  |  |  |
| Management<br>$\mathcal{A}$     | Remarks <sup>*</sup>                               | Enter Reason (Not exceeding 1000 characters)                                                                                                    |                             |                                        |  |  |  |  |
| <b>Business</b><br>Intelligence | <b>Approving Authority</b>                         | ADDL CIT(HQ)(ADMN)&TPS CHENNAI                                                                                                    |                             |                                        |  |  |  |  |
| 桡<br>Operations                 |                                                    | Submit for Approval                                                                                                    | Cancel                      | 02-03-2023 12:15 PM IP Address         |  |  |  |  |

Figure 5 *Access Request for Other Reason*

- 2. User will be required to fill all mandatory fields i.e. Required Level of Access, Access Period, Case ID or Reason for Access and Remarks. Out of Case ID and Reason for Access, one of the fields is mandatory.
- 3. On clicking the "Submit for Approval" button the form will be submitted for Approval to Supervisor in hierarchy.
- 4. Access Request will be visible in Workspace for Action by Supervisor and Approving Authority.

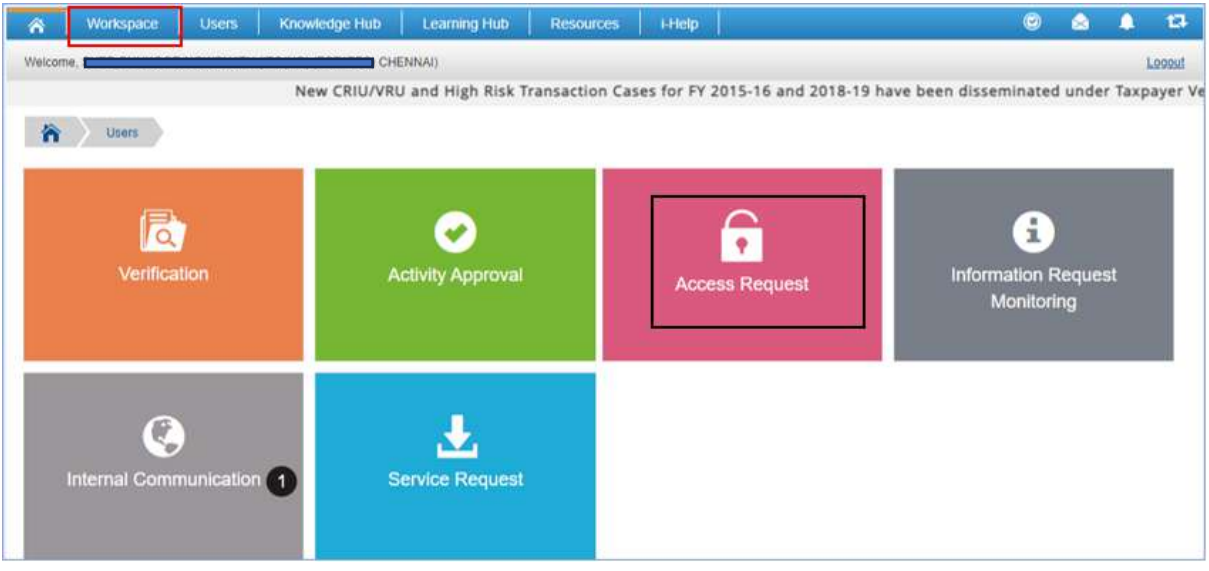

Figure 6 *Access Request tile available in Workspace*

5. Access Request will be visible to Initiator in Workspace under "Action Taken " Tab along with current status i.e. Submitted for Approval or Approved.

| Ξ<br><b>Modules</b>                         |                                            | <b>Action Taken</b><br>Pending for Action |                   |                                             |              |                                      |                                   |                              |                                |                  |
|---------------------------------------------|--------------------------------------------|-------------------------------------------|-------------------|---------------------------------------------|--------------|--------------------------------------|-----------------------------------|------------------------------|--------------------------------|------------------|
| 皇<br>Profiles                               | <b>D</b> Filters<br>Requested Access Level |                                           | Related Case Type | Current Status<br>Last Action taken by me   |              | Pending Since                        |                                   |                              |                                |                  |
| $\Omega$                                    |                                            |                                           |                   |                                             |              | mm/dd/yyyy                           | $\Box$<br>Go                      |                              |                                |                  |
| i-Search                                    | $\frac{1}{2}$                              | <b>Requested Access</b><br>Level          | Requested For     | Related Case Type                           |              | Related Case ID Request Initiated by | <b>Last Action Taken</b><br>by Me | Current<br><b>Status</b>     | Pending<br>With                | Pending<br>Since |
| 圖<br>Verification                           | 31                                         | Level 2 - Restricted<br>Information View  | R)                | Computer Aided Scrutiny<br>Selection (CASS) | 151801530703 | <b>ITO(HQ) (ESTATES)</b><br>CHENNAL  | Submitted for<br>Approval         | Submitted<br>for<br>Approval | DCIT(HO)<br>(ADMN).<br>CHENNAL | 29-12-2022       |
| B<br>Data<br>Management                     | 32                                         | Level 2 - Restricted<br>Information View  |                   | Computer Aided Scrutiny<br>Selection (CASS) | 151801530703 | ITO(HQ) (ESTATES)<br>CHENNAI         | Submitted for<br>Approval         | Submitted<br>for<br>Approval | DCIT(HQ)<br>(ADMN).<br>CHENNAL | 29-12-2022       |
| $\dot{\alpha}$<br><b>Business</b><br>$-100$ | 33                                         | Level 2 - Restricted<br>Information View  | RI                | Computer Aided Scrutiny<br>Selection (CASS) | 151801530703 | ITO(HQ) (ESTATES)<br>CHENNAL         | Submitted for<br>Approval         | Submitted<br>for<br>Approval | DCIT(HQ)<br>(ADMN).<br>CHENNAL | 29-12-2022       |

Figure 7 *Access Request status available in Action Taken Tab for Initiator*

6. Access Request will be visible to Supervisor and Approving Authority in Workspace under Access Request >>Pending for Action Tab for necessary action on the Request. On clicking the hyperlink available under "Requested Access Level" column, details of request submitted can be viewed along with action buttons for Approval or Rejection of Request.

| Ξ<br><b>Modules</b>                      |                                                   | Pending for Action<br>Action Taken            |                                    |                          |                             |                                     |                        |               |  |  |  |  |
|------------------------------------------|---------------------------------------------------|-----------------------------------------------|------------------------------------|--------------------------|-----------------------------|-------------------------------------|------------------------|---------------|--|--|--|--|
| 皇<br>Profiles                            | <b>O</b> Filters                                  | Requested Access Level                        | Related Case Type<br>Received From | Current Status           | Pending Since<br>mm/dd/vyyy | $\Box$<br>Go                        |                        |               |  |  |  |  |
| $\Omega$<br>i-Search                     | #                                                 | <b>Requested Access Level</b>                 | Requested For                      | <b>Related Case Type</b> | Related Case ID             | Request Initiated by                | <b>Current Status</b>  | Pending Since |  |  |  |  |
| 画<br>Verification                        | vo.                                               | Level 4 -All Confidential<br>Information View | <b>BELAMKAR</b><br>EN<br>LTD.      | ÷.                       | ÷                           | ITO(HQ) (ESTATES)<br><b>CHENNAI</b> | Sent Back              | 18-01-2023    |  |  |  |  |
| B                                        | 2                                                 | Level 1 - Basic Information<br><b>View</b>    |                                    | IT Return (e-<br>Sahyog) | 111808631617                | ITO(HQ) (ESTATES)<br>CHENNAL        | Submitted for Approval | 05-01-2021    |  |  |  |  |
| Data<br>Management                       | з                                                 | Level 1 - Basic Information<br>View           |                                    | IT Return (e-<br>Sahyog) | 111808631617                | ITO(HQ) (ESTATES)<br>CHENNAL        | Submitted for Approval | 05-01-2021    |  |  |  |  |
| $\frac{\zeta^2}{124}$<br><b>Business</b> | let de Page 1<br>of 1 Box 84 10 v View 1 - 3 of 3 |                                               |                                    |                          |                             |                                     |                        |               |  |  |  |  |
| Intelligence                             |                                                   | 02-03-2023 12:16:42 PM, IP Address.           |                                    |                          |                             |                                     |                        |               |  |  |  |  |

Figure 8 *Access Request available for Action for Supervisor and Approving Authority*

-End of the Document-